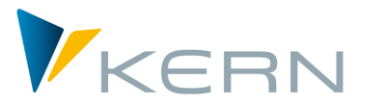

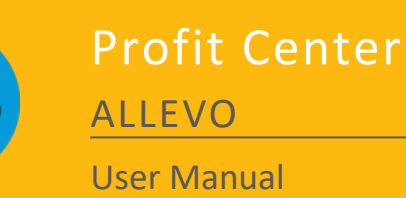

For Allevo 3.5 and higher

#### **Planning of costs, profits, inventory, and using statistical indicators with Profit Center**

Planning with Profit Center is extensively integrated into the architecture of the Allevo software. Thus, many of the basic features and functions of Allevo are available to the user, including:

- **Status management**
- **MultiPage- und MultiObject-mode**
- Representative planning  $(1/n$  for both Profit Center and account groups)
- **Satellite tables**
- **Line item display**
- **Reporting**
- Control of Excel planning formulas with row and column definitions

From here on, we will assume that the user is familiar with the basics of these functions, or that they have access to the appropriate Allevo documentation. Specifically, we refer the user to the following user manuals:

- Allevo & SAP
- Allevo & Excel

In the following manual, we will exclusively explain functions that are specific to Profit Center.

#### **Contents**

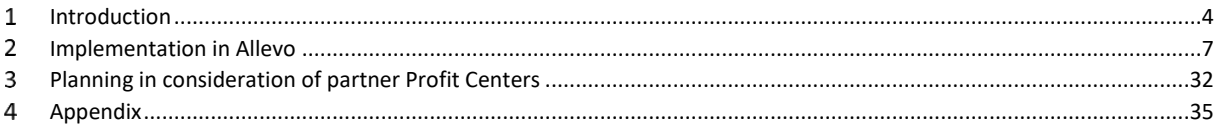

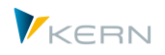

# **Table of Contents**

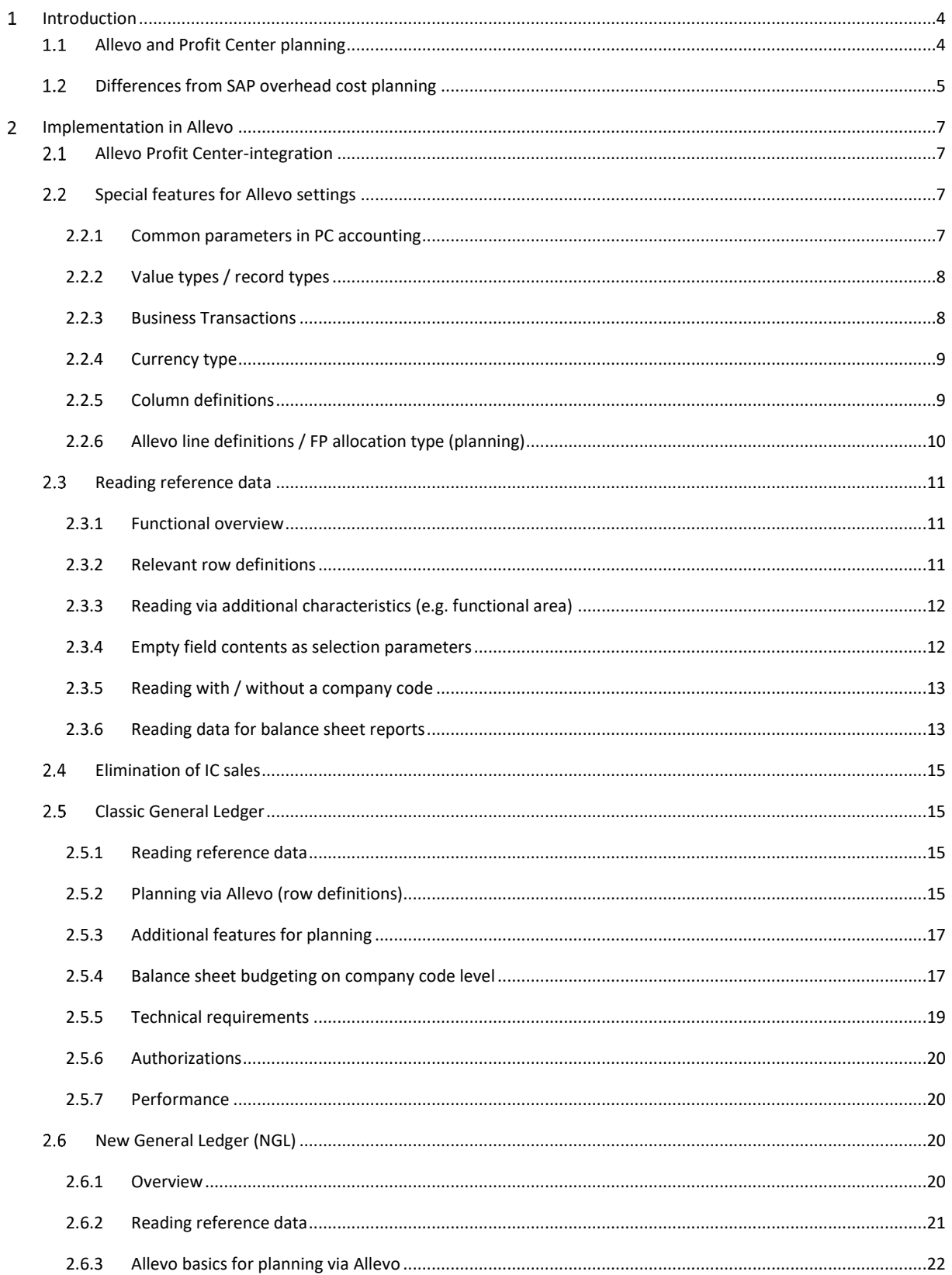

#### **Allevo: Profit Center Planning**

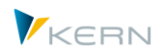

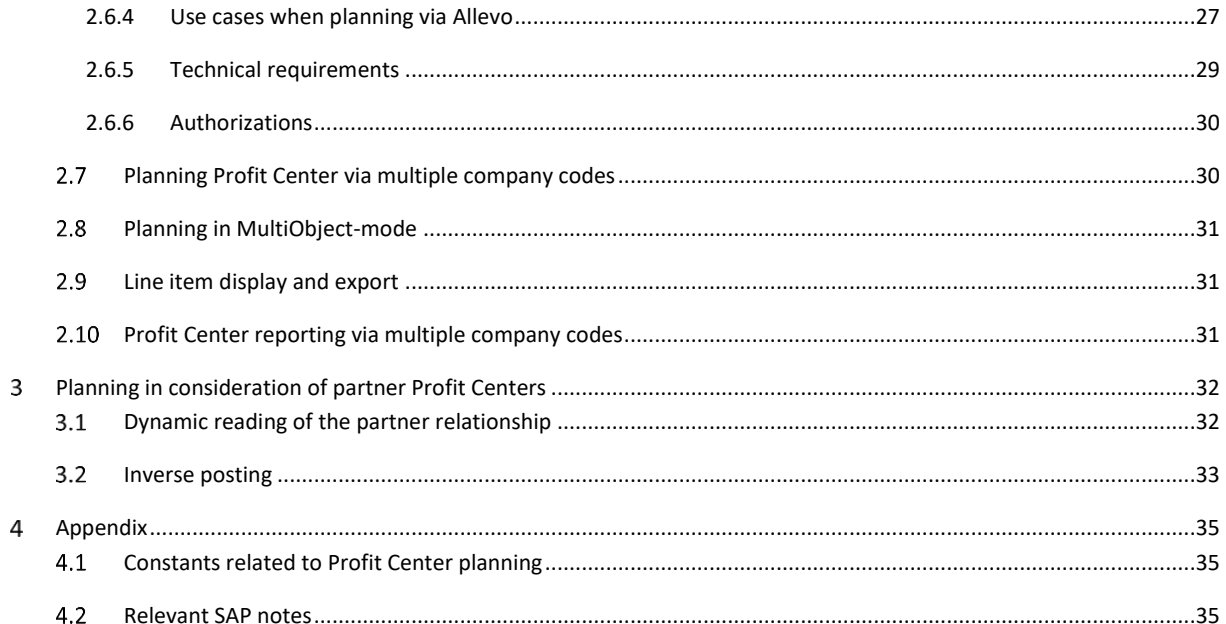

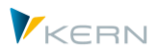

#### <span id="page-3-0"></span>**Allevo PC Planning - Overview**  $\mathbf{1}$

<Grafik="Allevo-Banner-PC.png", Rahmen="0" ,permanent sichtbar>

### **Planning of costs, profits, inventory, and using statistical indicators with Profit Center**

Planning with Profit Center is extensively integrated into the architecture of the Allevo software. Thus, many of the basic features and functions of Allevo are available to the user, including:

- Status management
- MultiPage- und MultiObject-mode
- Representative planning (1/n for both Profit Center and account groups)
- Satellite tables
- Line item display
- Reporting
- Control of Excel planning formulas with row and column definitions

From here on, we will assume that the user is familiar with the basics of these functions, or that they have access to the appropriate Allevo documentation. Specifically, we refer the user to the following user manuals:

- Allevo & SAP
- Allevo & Excel

In the following manual, we will exclusively explain functions that are specific to Profit Center.

#### <span id="page-3-1"></span> $1.1$ **Allevo and Profit Center planning**

In Profit Center, planning values are often generated through a fully automated process, known in SAP as "plan integration". Planning integration – when activated – ensures that a Profit Center automatically (or with the click of a button) generates planning data with respect to the assigned objects (cost centers, orders, WBS elements). Additionally, planning data can also be transferred from COPA. If Profit Center is to be directly activated in planning, there are certain reasons for working at a higher aggregation level of Profit Center.

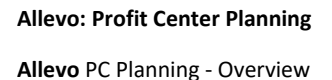

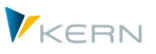

Allevo supports the SAP planning functions in both the classic General Ledger and the new General Ledger (incorporated through the SAP totals tables CLPCT and FAGLFLEXT). The requirements for planning with Profit Center are described in the respective SAP documentation. In relation to the planning integration mentioned above, data reading and planning can be individually controlled.

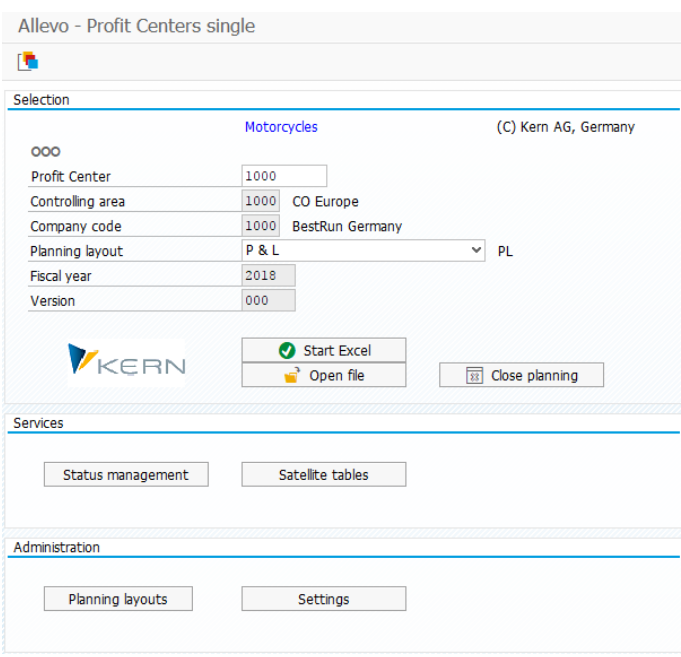

**Figure 1: Initial screen for Profit Center planning**

#### <span id="page-4-0"></span> $1.2$ **Differences to SAP overhead cost planning**

On the side of Profit Center, you will work with accounts as opposed to with cost elements. This is simply a semantic difference, as master data maintenance remains partly identical. However, Profit Center has its own groups for accounts. These groups can be taken from the cost center accounting or from balance sheets. Profit Center planning can therefore be used with inventory accounts that are not available in cost center planning.

With Profit Center it is only possible to create "actual" postings. Statistical postings are not recognized. Value types do not exist; instead, only four record types distinguish the character of the data record.

Profit Center can be assigned to multiple company codes. When initiating planning, however, it is only possible to select a single company code. The planning perspective is rather a combination of Profit Center and company code. Within cost center accounting, the company code has no real meaning, but is still "internally" considered by the respective allocation of the object master data.

The necessity of planning Profit Center according to a company code is not provided for partner-Profit Center where there is a recipient-sender identification. In standard SAP, the partner company

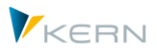

code is not even available as a selectable field in the planning layout. Consistently, the partner company code in the data record is simply ignored. Consequently, the partner company can be activated in the planning form and can then be included in the planning.

**Note:** When viewed structurally, it is advantageous to only assign a single company code to the Profit Center.

With partner relationships, there is a significant difference with respect to cost center accounting: whereas with cost center accounting, if an allocation is activated on one side, an offsetting entry for the partner is neatly and precisely executed, this is not the case with Profit Center planning. It is therefore up to the planner to carry out the offsetting entry by manually entering the opposite sign (+/-). There are no reconciliation routines such as plan reconciliation or cost center accounting (KPSI).

Furthermore, the difference between period accounting and cost-of-sales accounting plays a role in Profit Center accounting. The cost center accounting inherently reproduces the period accounting. With Profit Center accounting, you have the choice: if you select cost-of-sales accounting, the functional area will tend to intervene.

A final difference that deserves mention is how currencies are handled. Whereas the cost center recognizes the transaction currency, the object currency (the company currency of the cost center) and the controlling area currency, in Profit Center there is only the company currency and the Profit Center currency (local currency). The latter can, but does not necessarily have to, correspond to the controlling area currency.

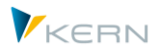

#### <span id="page-6-0"></span>**Implementation in Allevo**  $\overline{2}$

Allevo supports the SAP functions in the classic General Ledger and the new General Ledger (incorporated through the SAP totals tables CLPCT and FAGLFLEXT). In relation to SAP planning integration functions, you can individually control the reading of reference data as well as active planning with new values.

The usual transactions for the direct planning of CO objects are also available in Profit Center (e.g. /ALLEVO/PC). Furthermore, Allevo offers so-called "Profit Center-integration", which allows for a blended display of CO objects and data from PC.

#### <span id="page-6-1"></span> $2.1$ **Allevo Profit Center-integration**

With the help of Profit Center-integration, data can be read from a Profit Center or posted to the Profit Center during the planning of a cost center or other planning object. The Profit Center itself is not directly called, read out, or planned. Everything functions using representative objects in the overhead cost management of the SAP CO (cost center, order, WBS element).

Profit Center-integration is activated via the constant PC\_INT. By using the line definition P in the Allevo master, for example, when a cost center is called, the reference data of the associated Profit Center is also provided. The constant also has a function in MultiObject-mode, when PC is used to plan along with other CO objects.

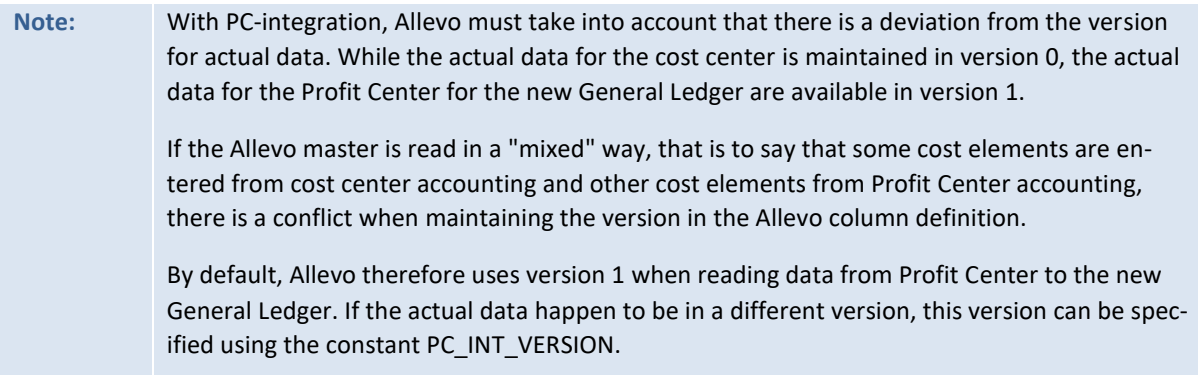

The constants PC\_INT and PC\_INT\_VERSION can also be used in MultiObject-mode. For example, if there are mixed object types, the data for PC must be read from a different version than is entered in the respective column definitions.

#### <span id="page-6-2"></span> $2.2$ **Special features for Allevo settings**

For Profit Center planning, there are a few features that need to be considered, in contrast to the Allevo settings for overhead costs.

## <span id="page-6-3"></span>**2.2.1 Common parameters in PC accounting**

The following table shows the common parameters for the classic and new General Ledger.

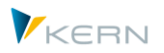

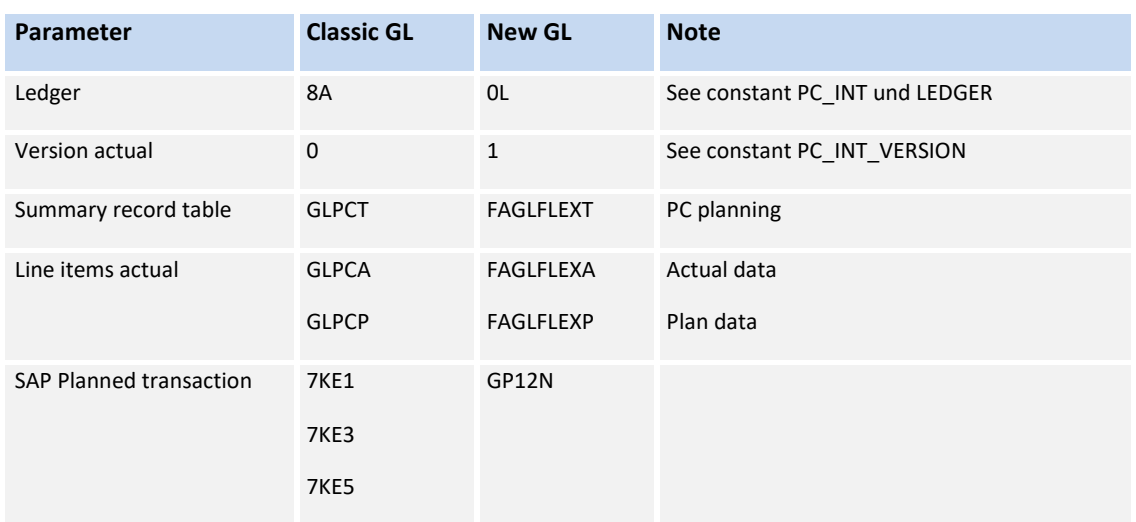

### <span id="page-7-0"></span>**2.2.2 Value types / record types**

In Profit Center accounting, record types are used (instead of value types as with overhead cost planning). Options include:

- $0 =$  Actual
- $1 =$ Plan
- 2 = Allocation actual
- 3 = Allocation plan

The specification can be carried out using row and/or column definitions:

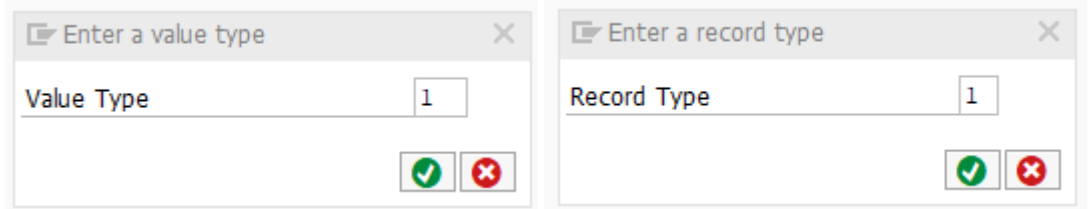

#### **Figure 2: Initial screen for value type and record type**

Since Allevo allows for a combination of overhead cost- and PC-planning via MultiObject-layouts, both selection options are suggested parallel to the entry (with the record type as a mandatory field within Profit Center planning).

### <span id="page-7-1"></span>**2.2.3 Business Transactions**

In some cases, it may make sense to read in values separately after performing business transactions, in order to, e.g. differentiate the content of direct PC postings with cross allocations by displaying them on separate lines (in MultiObject-mode, if necessary, with separate data for Profit Center and the relevant cost centers).

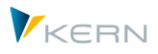

Use case: In the standard case, Allevo reads all the values to Profit Center (for example, direct costs and those from cost allocations). If, while in MultiObject-mode, the relevant cost centers are already managed separately, it may be useful to list only the direct costs in the PC line (that is, to exclude all other business transactions).

# <span id="page-8-0"></span>**2.2.4 Currency type**

By default, Allevo recognizes the currency types T, O and C: different names are used as compared to overhead cost planning, as well as in comparison between the classic and the new General Ledger.

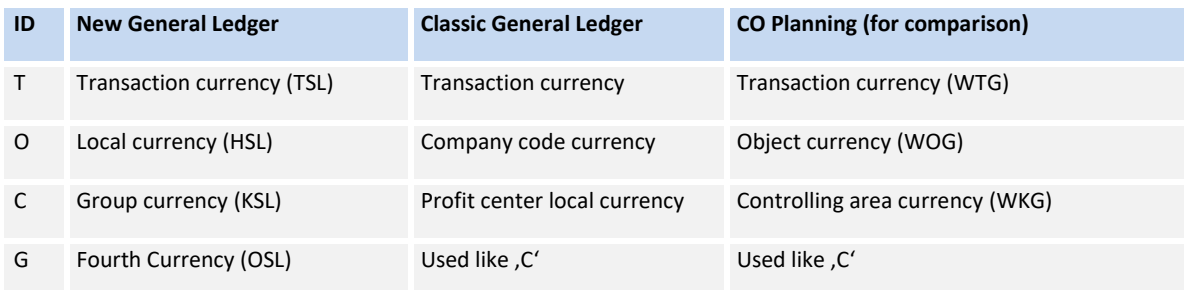

The corresponding field groups are shown in parentheses as they would be found in the GLPCT and FAGLFLEXT tables.

Currency type G is only available if you want to read data to the new General Ledger. In this case, Allevo reads the OSL field group from FAGLFLEXT, where the contents are adjusted for currency fluctuations. Please note the following:

- The field entry is saved in the F4-help of a column definition when the new General Ledger is set to active via the constant PC\_READTABLE.
- In order to enable the application in MultiPage-mode, the constant is not only evaluated by access via PC, but rather for all object types.
- When reading in data without a new General Ledger, Allevo automatically switches to currency type C (e.g. to the controlling area currency in CO)

With the application of PC-integration (line definition P), the currency type is chosen via the constant PC INT (see F1-documentation)

# <span id="page-8-1"></span>**2.2.5 Column definitions**

As opposed to overhead cost planning, the following settings for Allevo column definitions have no significance when planning for Profit Center accounting is performed:

Secondary currency/fixed portion

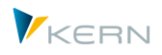

- Activity price
- Summarization levels and tables made in Allevo (not supported)
- Delta planning

For differences to value type / record type / currency type see the reference note above.

Actual data for the new General Ledger are usually saved in version "1", this version must therefore also be saved in the column definition for reading actual data.

## <span id="page-9-0"></span>**2.2.6 Allevo line definitions / FP allocation type (planning)**

In the detail settings for row definitions, differences to overhead cost planning include the following:

Debit and credit indicator

This field is not available, because the data management of Profit Center has a different structure than that of overhead cost planning. For example, in Profit Center accounting, the correction of a debit will also be posted as a credit, if the new planned value is lower than the old one (and vice versa).

Value type / record type

See the note from the previous section.

Which row definitions can be used depends on which General Ledger is being used. Corresponding overviews can be found below.

Since Allevo 3.3, Profit Center planning has been completely supported by the additional FP module. The following table shows the assignment between Allevo row definitions and the allocation type used in FP when used within Profit Center planning:

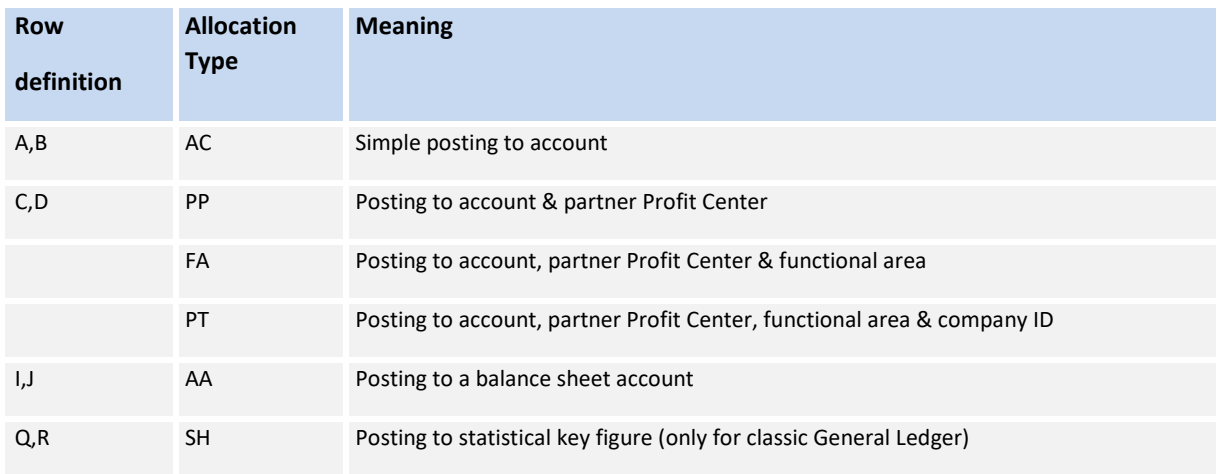

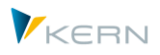

There may be deviations in planning functions between the classic and new General Ledger. For questions related to individual cases, please contact our technical support team.

#### <span id="page-10-0"></span> $2.3$ **Reading reference data**

## <span id="page-10-1"></span>**2.3.1 Functional overview**

The reading functions for Profit Center are largely based on the systematics of the reading functions of Allevo. From a technical standpoint, data are read from the summary record table GLPCT or FAGLFLEXT instead of from the COSP and COSS tables.

A differentiated display of debit and credit postings via separate rows in the Allevo master is possible by using the constant PC\_BEKNZ.

The Profit Center accounting has its own ledgers (e.g. "8A" for a classic General Ledger, "0L" for a new General Ledger). Deviations from these should be saved in the constant LEDGER (see F1 documentation on the constant).

The constant PC\_INT activates the Allevo functions of Profit Center-integration and with it the reading of actual reference data when called from an alternative object type (e.g. via cost center). The reference data of the associated Profit Center are then provided via row definition P. The currency type with which data is to be read can be entered via the constant.

## <span id="page-10-2"></span>**2.3.2 Relevant row definitions**

The following table shows the functions of Allevo row definitions when reading reference data. Differences arise primarily from additional parameters, which can be used in the selection. For the transfer of these parameters from Excel, certain column keys must be filled (see details in parentheses).

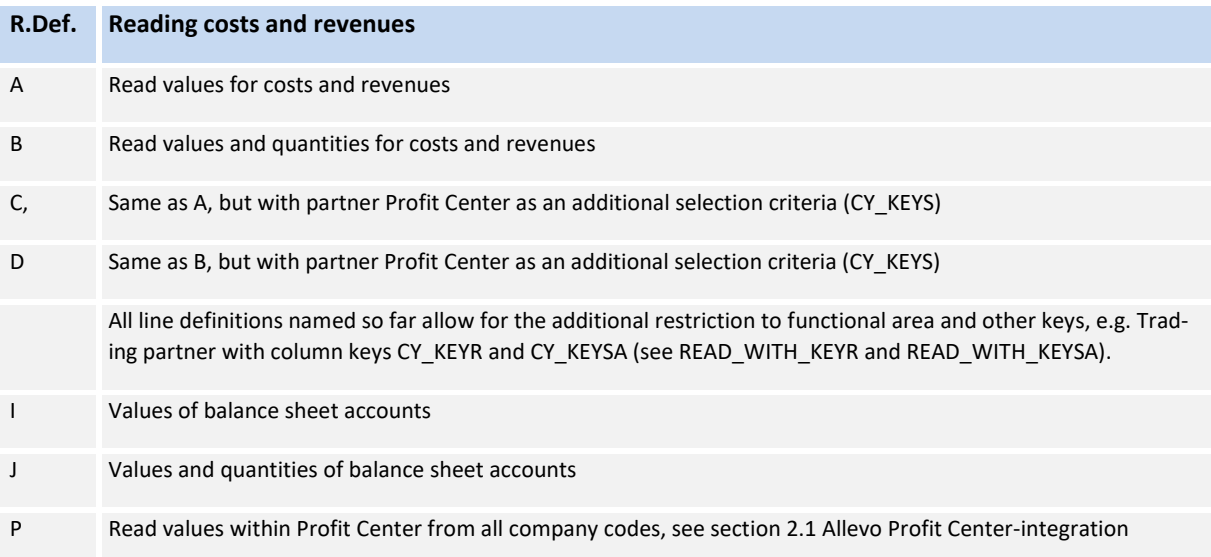

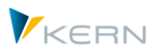

Functions for statistical key figures with the new General Ledger are also available as of Version 3.4 (only for read functions)

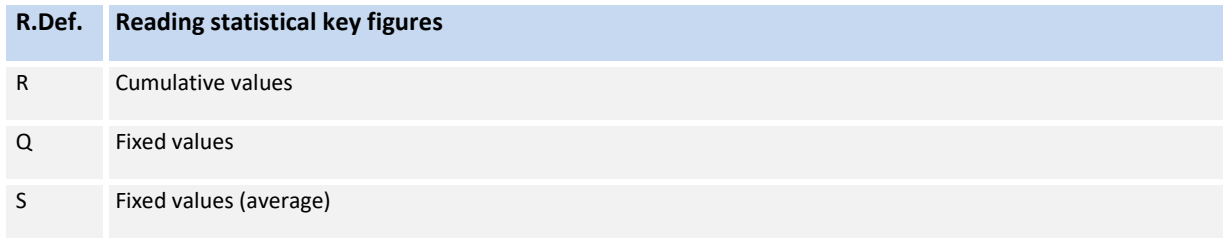

For line definitions A to D, as well as P, elimination of IC sales is available when reading reference data (see next section).

By using additional constants, you can individually customize the manner in which reference data are read (see the following sections).

# <span id="page-11-0"></span>**2.3.3 Reading via additional characteristics (e.g. functional area)**

Allevo allows you to restrict the read data via additional characteristics, which can be individually specified in Excel (for example, restriction via additional functional areas). For the transfer from Excel to SAP, Allevo uses column keys with special meanings (currently CY\_KEYR and CY\_KEYSA).

The constants READ\_WITH\_KEYR or READ\_WITH\_KEYSA control which additional characteristics are to be taken into account and for which row definitions these should apply. The following additional characteristics are currently available:

- Characteristics such as functional area, partner functional area and cost center group are treated specifically (restriction to functional area can also be used for planning in NGL).
- As needed, flexible fields of the relevant database table can be addressed.

For details see the F1-documentation for the constant READ\_WITH KEYR. These additional restrictions also apply to Allevo applications in the CO area (e.g. in cost center planning).

## <span id="page-11-1"></span>**2.3.4 Empty field contents as selection parameters**

In some cases, it is necessary to restrict the selection of data so that only data records with empty field contents are considered. This function can be especially helpful when reading data for Profit Center accounting.

Example: You only want to consider direct bookings in Profit Center, and not include data records that originated from cost centers. Therefore, it is necessary to query for empty origin objects (field HOART).

The function is activated via the constant READ\_EXCLUDING\_FIELD.

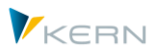

### <span id="page-12-0"></span>**2.3.5 Reading with / without a company code**

Typically, reference data are read for the current Profit Center and the current company code (however, it should be noted that reading from a defined company code is useful for performance reasons).

The relevant company code is determined as follows:

- When reading within PC-integration, the company code is taken from the master record of the current Profit Center. If no company code is saved there, the list of company codes for the current controlling area is used by default. The last rule also applies when Profit Center-integration data is read for a superior group (e.g., a cost center group). If the company code is missing from any of the relevant Profit Centers, then the list for the controlling area is used again.
- When direct Profit Center planning is called, Allevo reads the reference data using the company code entered at the initial screen for the respective Allevo transaction.
- In MultiObject-mode when calling a CO object type (e.g., in the case of a MOWO application), the company code is not available on the initial screen. If, however, Profit Center data are to be read from the corresponding master, Allevo uses the company code that is specified by Excel (see field CC\_BUKRS).
- In reporting mode, the company code can be selected individually on the initial screen of the respective transaction if the constant PC\_REP\_COMP\_SEL is set.

In the following cases, data is read without being restricted to a company code:

- When the constant NO\_COMPANYCODE is active and row definition P for Profit Center-integration is set (since Allevo 3.4 this is also applicable for direct Profit Center planning, see documentation on the constant).
- The extended reporting function is controlled via the constant PC\_REP\_COMP\_SEL with the entry \* for the posting area on the initial screen of the respective transaction (see section 2.3.6 on data selection for the balance sheet report).

## <span id="page-12-1"></span>**2.3.6 Reading data for balance sheet reports**

Allevo provides the basic functions for balance sheet reporting; usually as an output of values cumulated to the company code (similar to the display in SAP transaction "FC10" or "F.01"). The desired evaluation structure must be permanently saved in the master.

The activation process depends on the type of General Ledger used:

New General Ledger (available from Allevo 3.3.28 or higher)

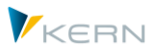

The reading of reference data to the new General Ledger is active when the table FAGLFLEXT is registered at "value from" for the constant PC\_READTABLE. Additionally, the value "B"(=balance sheet report) must be entered in the column "value to" for this constant.

For the reading of actual data, it is also usually necessary to enter version "1", in the column definition (instead of 0, as is common in CO).

Classic General Ledger (available from Allevo 3.4.23 or higher)

The relevant data (including actual data for balance sheet accounts) are in table GLT0 with key information on the company code: The table must be entered in the "value from" column for the constant PC\_READTABLE. The appropriate ledger must be set via the constant LEDGER (common examples include, 00, L1, L2 ...).

A note on reading stock values with the example of transaction currency: The table field TSLVT contains the start balance of the year, the monthly transaction data are in the fields TSL01, TSL02, ... TSL16. Allevo obtains the data from the month columns. The balance carried forward (as an annual value) can be read via an additional Allevo column definition with reference to the previous year. This value corresponds to the respective VT field.

In both cases, the company code comprises the relevant selection criteria: the corresponding ID must be made available via CC\_BUKRS in the Excel master, which is predefined by default as the company code of the initial object. Optionally, additional characteristics (e.g. functional area) can also be incorporated with the selection of the data (see note regarding additional characteristics further below).

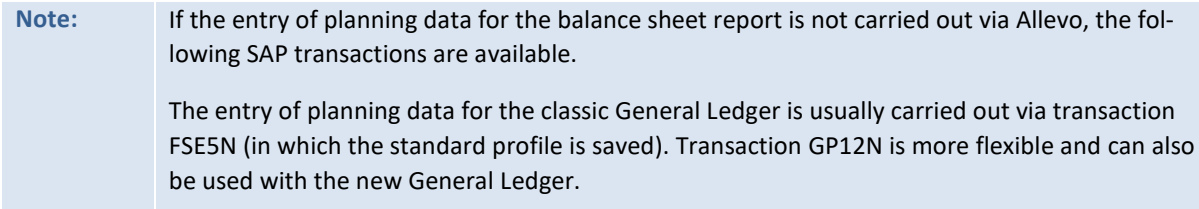

## **Calling Allevo**

Allevo can be accessed through a representative Profit Center: data related to the company code, which are saved in the Profit Center master record, are read.

In practice, it is recommended to access Allevo via a single object per company code, however the company code must be manually entered into the master record when transferring to Excel. The transfer of a PC object type is carried out in the Allevo master, therefore, it is necessary to do this in MultiObject-mode. Advantages by calling via an Allevo object:

- Via the category for the Allevo object, an individual field name is suggested on the Allevo starting screen (e.g. "company code").
- Via F4-help for the Allevo Object, the user automatically receives a selection of the relevant company codes.

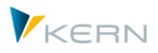

It is always necessary to call MultiPage-mode in order to display data for multiple company codes within the same Allevo master (CC\_BUKRS must be unique on each page).

### **Reading balance carried forward**

Balance sheet accounts show record date values that are composed of a balance carried forward (SLVT-period from the end of the fiscal year) and the transactions in the months of the current fiscal year. With column definitions for years, Allevo automatically reads the balance carried forward: it is therefore advisable to explicitly create such a column definition for the previous year (balance sheet value = balance carried forward + monthly valuation).

#### <span id="page-14-0"></span> $2.4$ **Elimination of IC sales**

Allevo supports the elimination of IC sales with Profit Center-integration via the constant IBV\_ELIM. If, for example, a cost center provides an activity allocation (or other secondary costs) to an order in the same Profit Center, this relationship is not shown when reading from the Profit Center (applies to line definitions A, B, C, and D in Profit Center accounting, as well as line definition P in Profit Centerintegration)

The function applies not only for the reading of data for the classic General Ledger, but also applies to the new General Ledger (see constant PC\_READTABLE)

For further details, see the documentation for the constant IBV\_ELIM.

#### <span id="page-14-1"></span> $2.5$ **Classic General Ledger**

## <span id="page-14-2"></span>**2.5.1 Reading reference data**

With the classic General Ledger, the totals are read from GLPCT as the totals table. Actual data are usually saved in version "0", (same as CO).

An alternative table (e.g. customer specific tables) can also be used via the constant PC\_READTABLE. It must be certain, however, that all fields required for the selection of data by Allevo are present. This constant alternatively activates reading via the new General Ledger (see the section further below).

The default for reading is Ledger "8A". Alternative settings can be entered in the column "value from" with the constant LEDGER (see F1 documentation on the constant).

The relevant row definitions are described above in section 2.3.

# <span id="page-14-3"></span>**2.5.2 Planning via Allevo (row definitions)**

Since there is no BAPI made available by SAP for the classic General Ledger, Allevo uses an automated batch-input for the common planning transactions (7KE1 for costs/revenues, 7KE3 for inventory and 7KE5 for statistical key figures).

For the sake of data security, the transfer of data records takes place in a sequential order. The interface is therefore not as high-performing as solutions using BAPI functions. With large amounts of

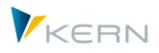

data, an update via Allevo-FP, and the background processing it makes possible, can be helpful (see the technical requirements in the next section).

Data are strictly posted to ledger 8A: this results from the use of the batch-input process and cannot be controlled from the outside.

#### **Row definitions**

The usable row definitions are limited to the following (shown here with details regarding scheduled transactions for the classic General Ledger)

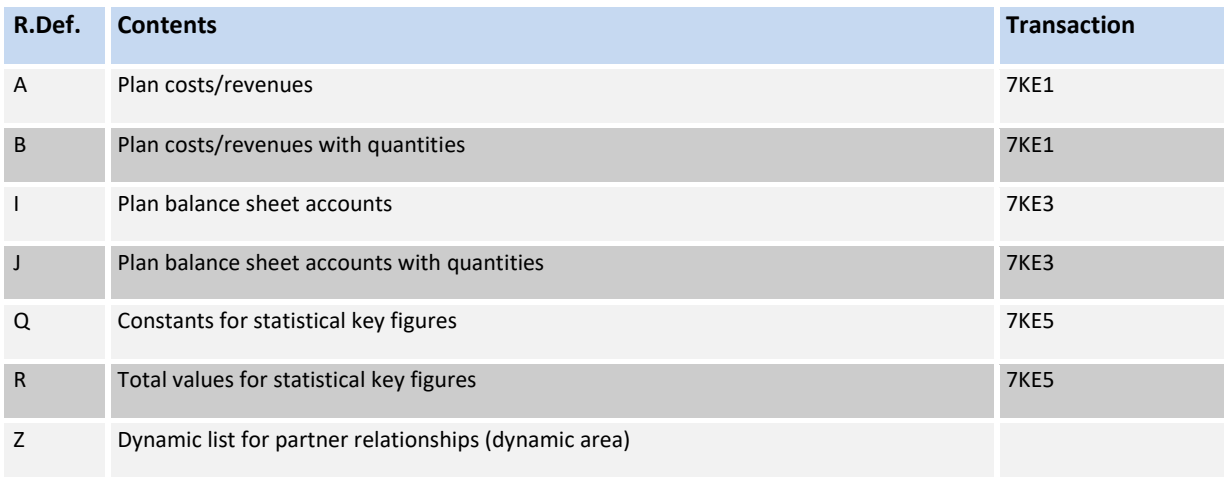

Reference data is read respective to the balance forward account. Functions for statistical key figures are currently only available for the classic General Ledger.

When planning quantities with Profit Center using the transaction 7KE1, it is necessary to always enter a quantity unit, even when it is called from Allevo via batch-input. For the calculation of correct quantities, the following Allevo procedures can be used:

- Transfer from the master record of the respective cost element (table CSKB)
- Transfer from the Allevo master using the column key CY\_KEYRA (otherwise used for the receiver activity type). This entry overwrites the value from the cost element master record where applicable.

Rounding: From the Allevo master, quantities are always transferred to SAP with 3 decimal places. Since many SAP quantity units do not allow for any decimal places (e.g. they are item based units), they are rounded off according to table T006 before posting.

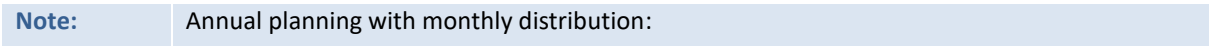

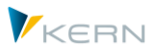

From Allevo 3.4 on, it is possible to use distribution keys when posting in the classic General Ledger. The entry for "Fix", is used (suffix "\_DKF" in the column key, transfer to SAP transaction via batch-input, as per usual).

# <span id="page-16-0"></span>**2.5.3 Additional features for planning**

From version 3.4 on, Allevo offers additional functions in order to incorporate additional characteristics related to reading and writing (e.g. characteristic functional area). The need for this may be clarified in the introductory project. See also the notes regarding the technical requirements in the next section.

If you want to plan a functional area using row definition A (set via constant READ\_WITH\_KEYR with entry "FUNC\_AREA"), Allevo automatically uses the layout 8A-115 of SAP transaction 7KE1.

Posting with quantities is not possible with this layout. For row definitions B, C or D the functional area is not considered (posting for these is done via Layout 8A-113 or 8A-114).

Planning with functional areas is also realized for FP

For postings with partner Profit Center, the following row definitions are available:

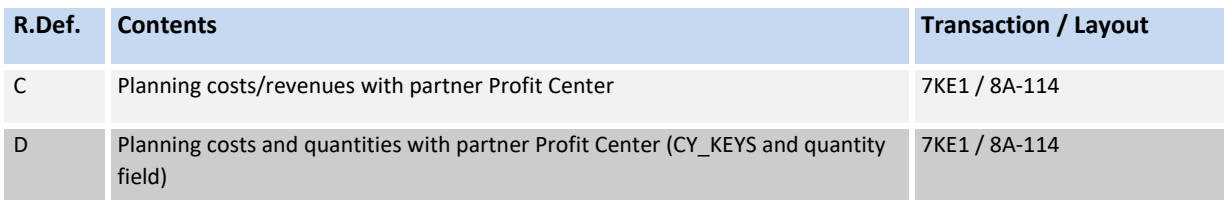

The partner Profit Center must be entered as a partner in these row definitions in the Excel column (i.e. column definitions CY\_KEYS, CM\_KEYS).

## <span id="page-16-1"></span>**2.5.4 Balance sheet budgeting on company code level**

From version 3.4.28 on, Allevo offers functions that allow for recording balance sheet planning. SAP GP12N transactions are executed in the background.

Allevo supports the input of both annual and monthly values with the following restrictions:

- Data are entered only on the level of the company code without additional characteristics such as business area.
- Entry of quantities is not possible

The corresponding SAP table for the classic General Ledger is GLT0. The Allevo function for balance sheet planning is automatically activated when GLT0 is activated for reading (constant PC\_READTABLE). Additional parameters include:

The relevant object type in the Allevo master remains "PC".

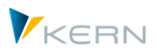

- Usually, a planning object is also saved in the Allevo master for each posting line, however, it is ignored by the SAP planning functions, if the constant PC\_READTABLE is active for GLT0 (can also be an arbitrary dummy Profit Center).
- The ledger has to be entered with the constant LEDGER ("Value to ").
- Preselection with the constant PRE\_SELECT may not (!) be active.

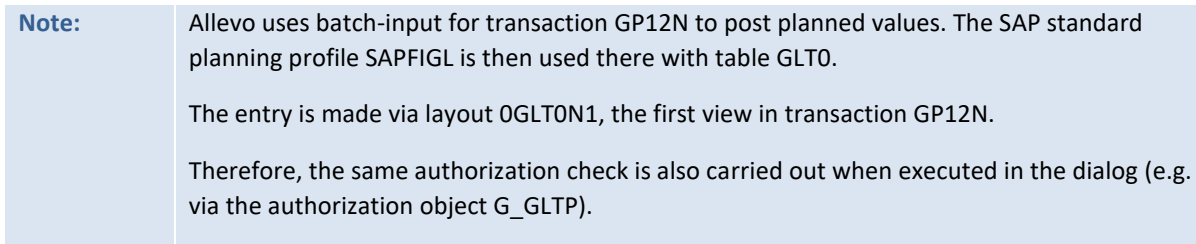

The company code has to be made available via the parameter CC\_BUKRS from the Excel page: all the data in an Excel sheet must always refer to the same company code (by default, it is taken from object in staring screen). As a result, Allevo must be called in MultiPage-mode if data are to be displayed for several company codes in the same Allevo master.

### **Calling Allevo planning**

Allevo can be started via a representative Profit Center: data are read for the company code which is saved in the master record of the representative Profit Center.

In practical application, it is recommended to enter through a single Allevo object per company code; whereby the company code must be entered into the master record again for transfer to Excel.

Advantages when calling via an Allevo object:

- An individual description can be entered in the Allevo initial screen for the category of the Allevo objects (e.g., "company code").
- The user is automatically presented with choices for the company codes to be used in planning via the F4-help of the Allevo object.

### **Currency**

Currently, Allevo only uses the forms-based entry of the transaction GP12N: the transfer of a currency key is not available here. Instead, postings are made with the currency that is saved in the master record of the company code (as when calling GL12N in the dialog). Therefore, the currency type in the Allevo column key has no effect.

Internal conversion to the controlling area currency is performed according to the rules defined in SAP Customizing.

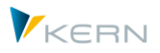

### <span id="page-18-0"></span>**2.5.5 Technical requirements**

Allevo uses a batch-input procedure for all postings in the classic General Ledger by calling the relevant SAP planning transactions (for balance sheet planning, see Note in the last section).

For Profit Center planning, the following layouts must be present and entered in the planner profile:

- Transaction 7KE1 for planning costs/revenues with the following layouts:
	- o 8A-113 Profit center, Account + Quantity
	- o 8A-114 PC, Account, Partner PC + Quantity
	- o 8A-115 PC, Account, Functional area without Quantities (from Allevo 3.4 on)
- Transaction 7KE3 for planning inventory with the following layout:
	- o 8A-413 PC, Account + Quantity (Inventory 7KE3)
- Transaction 7KE5 for planning statistical key figures with layout:
	- o 8A-311 PC + statistical key figures

If layout 8A-115 is to be used for posting via functional area, READ\_WITH\_KEYR can be used to make the relevant functional area available via Excel. In principle, other parameters can also be transferred, however the implementation should to be clarified with our support team (SAP layout must be made available).

#### **Customer-specific layouts**

As of version 3.4, Allevo supports the use of additional SAP layouts, as is described above for the functional area.

In special cases, you may want to use other characteristics that are not supported by standard SAP layouts (in particular, transaction 7KE1 when executed via FP Allocation Type FA or PT). These additional characteristics can only be used if suitable customer-specific 7KE1 layouts are available.

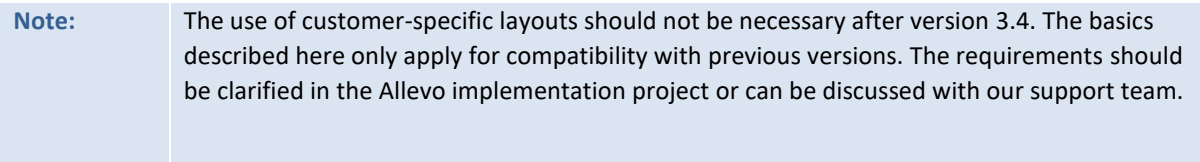

Currently, the following naming conventions for the SAP layout should be considered:

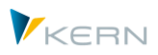

- Z8A-113 for PC planning via a combination of account, partner-PC and functional area.
- Z8A-114 for PC planning via a combination of account, partner-PC, Functional area and trading partner.

These layouts must also be saved in the planner profile of the user. For customer-specific layouts, background processing is not possible when calling via FP.

## <span id="page-19-0"></span>**2.5.6 Authorizations**

The following authorization checks need to be considered when calling the above-named layouts for Profit Center planning:

- Authorizations for planning are checked via the authorization object *K\_PCA with co\_action 1002*, *1003* and *3027* (see SAP function module K\_PCA\_RESP\_AUTHORITY\_CHECK for more information).
- The following authorization objects also need to be saved by the user, due to use of the batchinput procedure:
	- o *K\_TKA50* (Activity 16, authorization group \*)
	- o *G\_GLTP* (Activity 02, 03, Leger 8A, record type \*, version \*)

The symbol \* for the authorization group and the version can also be replaced by concrete entries. It would make little sense to do so for the record type.

## <span id="page-19-1"></span>**2.5.7 Performance**

Using the batch-input procedure on the aforementioned SAP planning transactions has lower performance as compared to calling BAPIs, as is commonly done with other Allevo object types.

The low performance level is particularly noticeable when many positions are posted simultaneously. The following measures may be helpful:

- Using the constant NO\_ZERO\_DELTA (possible from Allevo 3.4 on).
- Where appropriate, using the constant PLAN\_PC\_IN\_LOOP for a block-by-block transfer of PC planning data to the batch input (only for monthly planning).
- Posting via Allevo FP with execution in the background (only possible with SAP layouts)

#### <span id="page-19-2"></span> $2.6$ **New General Ledger (NGL)**

### <span id="page-19-3"></span>**2.6.1 Overview**

From which SAP table Allevo reads the relevant reference data is set using the constant PC\_READTABLE (normally this is FAGLFLEXT, but can also be a customer specific table). The transition to the new General Ledger is also very simple when it comes to reading.

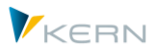

This process becomes more complex if planning for the new General Ledger is to be carried out directly via Profit Center in Allevo and is no longer derived from other objects with SAP planning integration (e.g., via cost centers or orders). In this case, Allevo uses the function module BAPI\_FAGL\_PLANNING\_POST, which can display different scenarios. As an initial overview:

- BAPI requires information as to which characteristics are to be used when posting. There are compulsory parameters and optional parameters. In this way, a posting can be made with or without a functional area or segment and, as needed, completely without Profit Center.
- Some characteristics of the posting are automatically conveyed by Allevo (e.g. company code from the master record of Profit Center). Other characteristics can be individually entered in Excel: The transfer to SAP is then carried out using special column keys and controlled with constants.
- The BAPI compares new planning data with previous values and automatically creates a deltaposting (zero-values should therefore not appear). For the BAPI-internal analysis, the previously valid data must be read: make sure to use the same characteristics as for writing (otherwise the planning values unintentionally accumulated)
- For certain characteristics, the BAPI runs its own determination to create default values if a characteristic is not provided via the interface. This can also happen if a characteristic is unintentionally entered in SAP (without input from Excel).
- Specifically for monthly values, new planning values and read planning values are often in the same cell. In this case, it is important that Allevo reading functions use the exact same characteristics as for planning data (e.g., reading without functional area, but writing with functional area will lead to inconsistencies).

Reading and planning statistical key figures with the new General Ledger is still not possible (the reading function always reverts to GLPCT)

# <span id="page-20-0"></span>**2.6.2 Reading reference data**

Reading reference data from tables of the new General Ledger is activated via the constant PC\_READTABLE (input FAGLFLEXT in column "value from"). The data are then read from the totals table of the same name as opposed to from GLPCT, as is the case with the classic General Ledger.

If the Allevo planning functions for the new General Ledger are also active (see next section), Allevo automatically reads from the FAGLFLEXT table (even without entry in PC\_READTABLE).

Actual data for the new General Ledger (record type 0 and 2) are controlled in version "1" by default. Therefore, this version must also be saved in the column definitions for the reading of actual data (and not "0" as is done in CO transactions). Version 1 is also the default when using Allevo Profit Center-integration with the new General Ledger (line definition P); other versions may have to be entered via the constant PC\_INT\_VERSION.

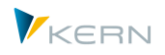

The relevant line definitions are described above in section 2.3.

Central tables of the new General Ledger

- FAGLFLEXT Totals table
- FAGLFLEXP Planning-line items
- FAGLFLEXA Actual-line items

By default, the ledger is read with "0L": other settings can be saved in the column "Value to" with the constant LEDGER (see F1 documentation on the constant).

**Note:** Comparable reports for the new General Ledger are available via SAP transaction FG13.

### Special notes:

*Displaying line items for the new General Ledger*

The corresponding Allevo function is only available as of version 3.3.36 (see constant BUT-TON\_LINEITEM).

*Statistical key figures*

The reading of statistical figures via the new General Ledger is not yet implemented – the reading function reverts to GLPCT. In individual cases, planning via a different object type can circumvent this.

*Currency type for reading OSL fields*

The additional currency type G is available if data are to be read from the new General Ledger: values that are adjusted for currency fluctuations can be read. For more details, see section 2.2.4.

## <span id="page-21-0"></span>**2.6.3 Allevo basics for planning via Allevo**

The following section will describe the basic steps that need to be considered for planning with the new General Ledger. The most important topics include:

- Activation via the Allevo constant PC\_NGLA\_PLANNING
- Definition of optional characteristics to be taken into consideration for posting.
- Allevo master and specification for calling (e.g. relevant starting object).

### **Activation of planning via constant**

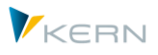

Posting in the new General Ledger is activated via the Allevo constant PC\_NGLA\_PLANNING: the constant is also accounted for by FP, as long as FP is tied to this layout. In this case, posting to SAP is done using the SAP function module BAPI\_FAGL\_PLANNING\_POST: the technical requirements are listed in section 2.6.5. With few exceptions, the BAPI offers the same possibilities as the equivalent SAP planning transactions, such as GP12N (a restriction applies, for example, to the currency used).

For posting on the Profit Center level, a few basic Allevo settings are required. Currently, the following line definitions are available:

- A Planning costs/revenues
- B Planning costs/revenues with quantities

Some basic properties:

Annual/monthly planning:

BAPI can only post monthly values. If only yearly values are transferred from Excel, Allevo automatically splits the values linearly into months. Planning with annual values using the SAP distribution key is currently not possible.

Ledger:

By default, the ledger is planned using "0L", unless there is another value entered at the constant LEDGER in "value to" (see F1 documentation for this constant). If there are multiple entries there, the first ledger in the list is used.

• Currency:

As opposed to GP12N transactions, BAPI expects to receive the transferred planning data in the company code currency. Conversion to controlling area currency or parallel local currencies is then carried out automatically (using conversion type M, or entry in the planning version customization. If planning data are to be entered in another currency, the Allevo master may have to be converted beforehand. For this, the Allevo cell definition CC\_CURRATE can be helpful (see Allevo Excel manual).

As a result, the currency key in Allevo column definitions has no meaning for planning in the new General Ledger (read only).

Planning statistical key figures via the new General Ledger is currently not possible.

Special planning cases can be displayed with an additional control table, which is described below (e.g., planning on the level of the company code or segment respective to segment reporting according to US-GAAP and IFRS).

### **Characteristics when posting via BAPI**

The BAPI makes it possible to enter planning data with different characteristics. As a result, several factors must be taken into account when setting up the corresponding Allevo functions.

The following table shows all of the characteristics that must be available as **mandatory fields** when transferring planning data to BAPI and are therefore always filled by Allevo (field name according to FAGLFLEXT).

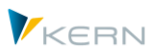

**Implementation** in Allevo

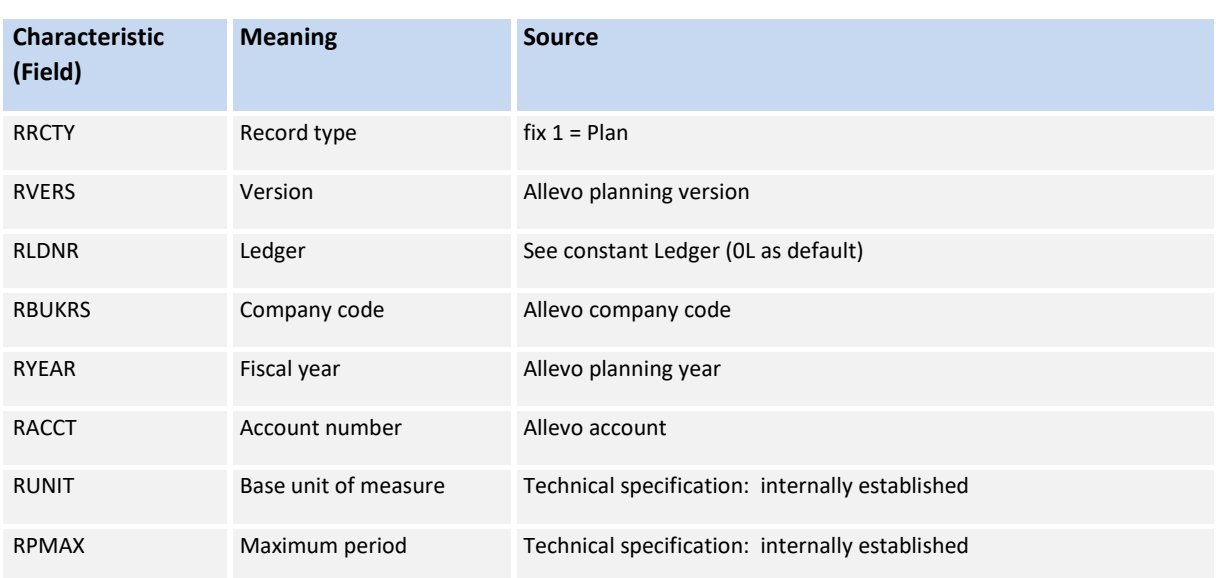

**Figure 3: Mandatory fields when posting in the new General Ledger**

As you can see, Profit Center is not a mandatory field, which allows the used to post independently from Profit Center.

The **optional characteristics**, which can be entered per line of data, are even more important. The following list contains the corresponding database fields and, in brackets, the abbreviations used in the BAPI interface. The abbreviations are also important for configuration in Allevo (see notes below).

In the column "Source" is a description of how a characteristic can be filled via Allevo / FP, or whether there is an automatic determination in BAPI (which may not be wanted at all).

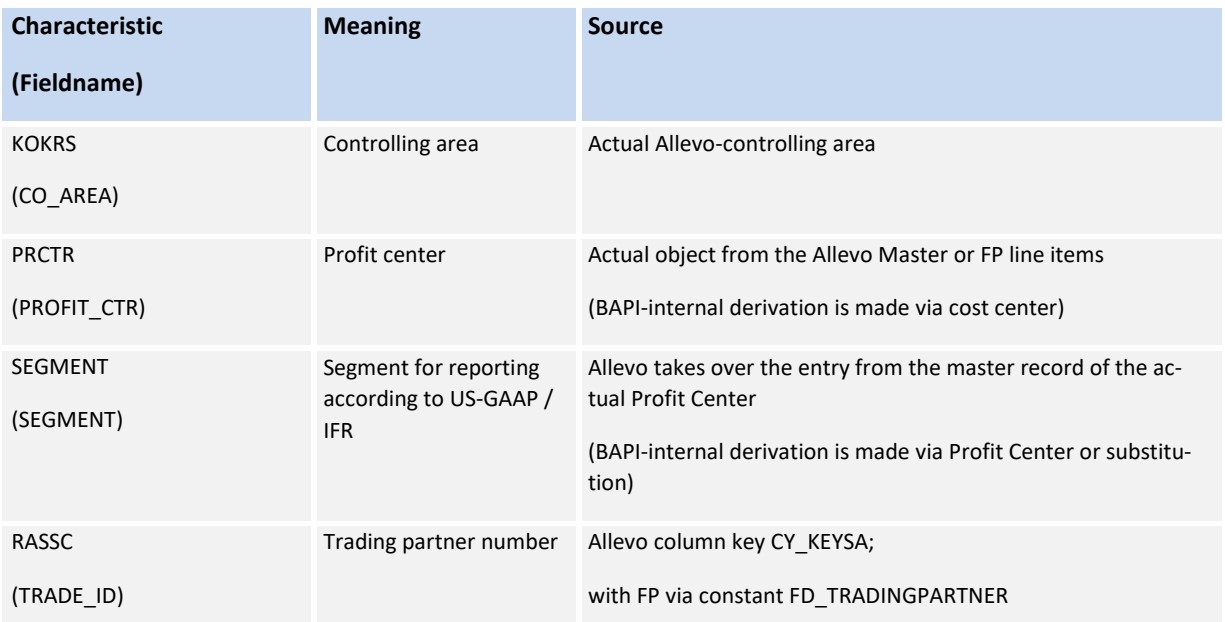

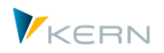

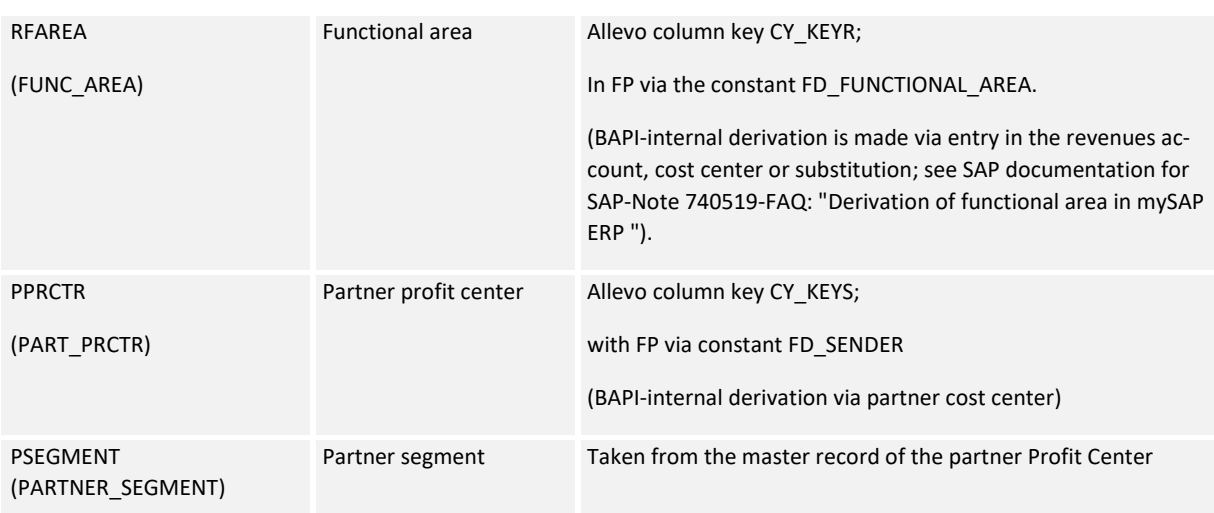

**Figure 4: Optional fields when posting in the new General Ledger**

Again, it should be noted that Profit Center itself is an optional parameter. By default, when planning with Profit Center in Allevo, the parameter PROFIT CTR should be active, along with the controlling area (details below).

These additional characteristics are accounted for with BAPI-internal functions:

- BAPI-internal reading of available planning data,
- Determining the difference between the read planning values and the target value from Allevo,
- Writing the determined delta values into the SAP database tables (e.g., FAGLFLEXT).

In order for these BAPI-internal functions to lead to a concrete result, all parameters (that are used in the interface) should have a valid value, so that these values can be used with BAPI-internal reading and writing of the data.

This rule applies in particular to parameters for which a separate BAPI-internal determination is saved. This determination is then executed whenever a parameter is relevant, but no value has been transferred via the interface. Unfortunately, this determination only runs for the planning value. This poses the following risk:

- In the first step, BAPI-internal reads with an empty parameter, for example with an empty functional area.
- Existing planning values within the functional area are thus not able to be found
- The BAPI then calculates the "difference", i.e. it completely updates the planned value transferred via the interface. The planning data that correspond to the characteristic combination therefore increase with each transfer of planning data (well depicted in the relevant SAP reports).

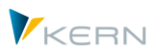

Allevo must have well-defined contents for the relevant parameters (e.g. functional area). Ways of achieving this include:

- Entry under the relevant column key in the Allevo master (e.g. via CY\_KEYR).
- Entry of a default value in the Allevo-internal additional table (see Note below): this can have the disadvantage that reference data from Allevo are read with deviating characteristic values. This results again in the risk of data misalignment, especially in the case of monthly values with only one cell for new and old values.

**Note:** In principle, BAPI also allows the use of customer-defined Z \* fields as a characteristic. However, this function not yet supported by Allevo.

### **Defining optional planning characteristics**

The Allevo table /KERN/IPP\_PCNGL controls which of the aforementioned optional planning characteristics are to be used: the table describes rules for an Allevo-specific determination logic for these characteristics. Entries are made via transaction /KERN/IPP\_PC\_NGL. Here's an example:

# Allevo Table Maintenance: New GL: Customizing for planning in new gene

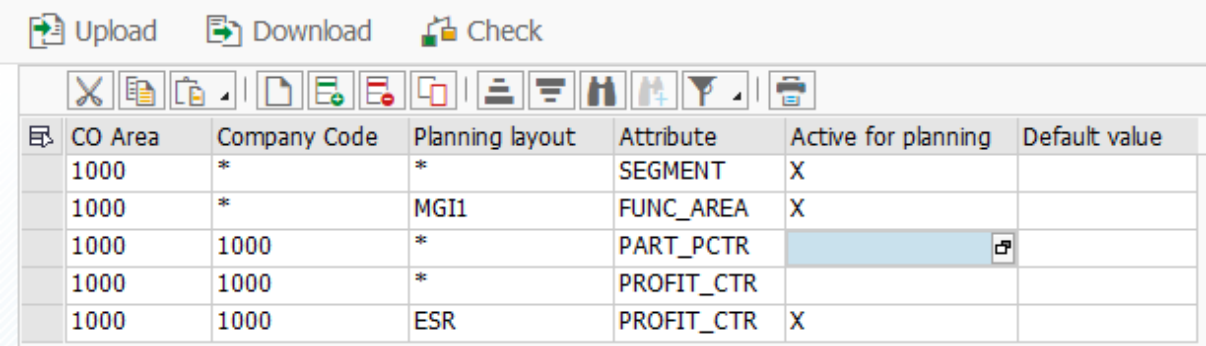

#### **Figure 5: Definition of the characteristics when posting in the new General Ledger**

The first three columns describe the area of validity of a determination rule: controlling area, company code, and / or layout. The layout must be created for the object type PC: if the planning is carried out using a different object type in MultiObject-mode, the master record for the layout must also be available for PC.

The next column describes the characteristic that is defined from the respective determination rule (according to the list in Figure 4). Elaboration of the example above:

- Row 1 specifies that an entry for the segment is always entered for all postings in controlling area 1000.
- Row 2 specifies that the functional area should also be transferred to layout WHF1 (the corresponding abbreviation for the functional area must, also be provided via preliminary Allevo functions. See the note in the next section).

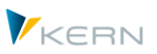

**Implementation** in Allevo

With Profit Center planning, the table should contain at the very least entries for the characteristics CO\_AREA and PROFIT\_CTR.

In the next to last column "Active", an X must be entered so that the corresponding line is taken into account when transferring planning data to the BAPI. Without the flag, the characteristic is only taken into account when reading.

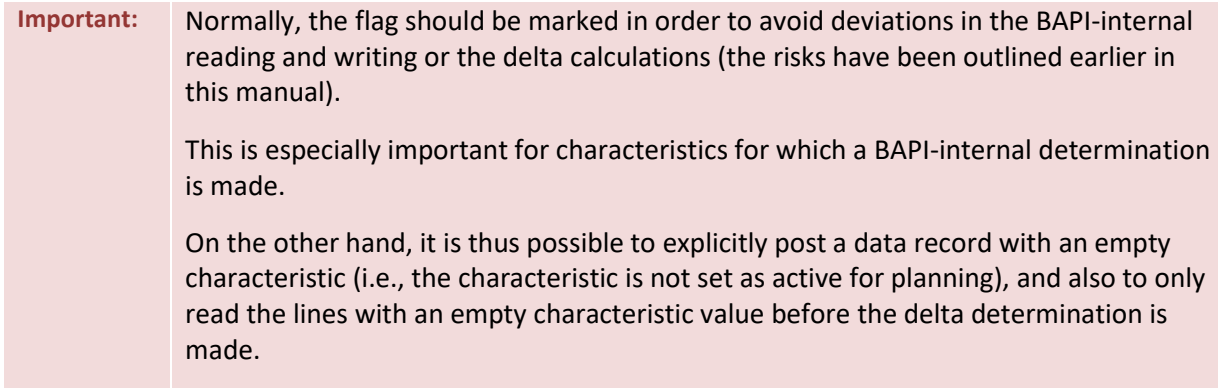

The last column allows the user to additionally enter a default value: this value is automatically used when a characteristic cannot be set in previous Allevo process steps.

Additional rules of the determination:

- Characteristics that are not entered in the table /KERN/IPP\_PCNGL, are not considered when posting. Thus the associated content, which was transferred by Allevo (or FP), is ignored.
- If the table /KERN/IPP\_PCNGL contains no entries for the current determination parameter (controlling area, company code etc.), Allevo transfers a list with all seven optional names to the BAPI interface. However, the characteristics should then be provided only via the interface (or they are provided from the SAP-internal determination). Normally, however, it makes more sense to use the control functions of the table in order to have a reproducible behaviour.

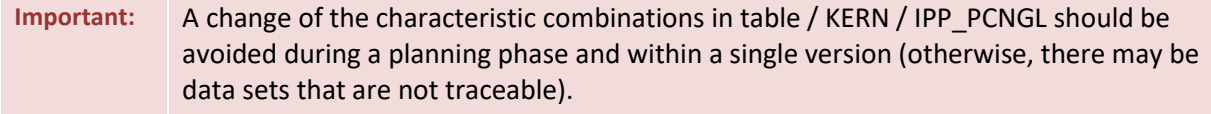

# <span id="page-26-0"></span>**2.6.4 Use cases when planning via Allevo**

In the last section, we described the basics for planning in the new General Ledger. In the following section, individual use cases are explained in more detail.

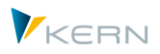

### **2.6.4.1 Standard case when planning with Profit Center**

The Profit Center is an optional parameter when you post via BAPI in the New General Ledger. In this standard case of Allevo planning, the parameter PROFIT\_CTR should be active in table / KERN / IPP\_PCNGL (together with controlling area, see above for details).

### **2.6.4.2 Segment Planning on the level of the company code / segment**

The control of the planning functions via the table in Figure 5 also allows posting in the new General Ledger without specification of the Profit Center (see row 4 of the figure). Examples:

- A posting can be made at the company code level, whereby the company code itself is derived from the master record of the Profit Center with which Allevo was started.
- A posting can also be made at the level of market segments (external reporting according to US-GAAP and IFR). The relevant segments must be created in Customizing for the new General Ledger and are also transferred from the actual Profit Center for Allevo posting.

In both cases, the Profit Center only has a representative character; where applicable, one can also work with Allevo objects that are representative for each company code (Allevo MultiObject-mode is required for entry of the deviating object type in the master record).

For the reading of reference data, individual customization is still required in this application (please contact our support team if necessary).

### **2.6.4.3 Use of additional characteristics (e.g. Functional area)**

Section 2.3.3 describes how reference data, for example, can be read restricted to a specific functional area. The respective functional area is specified via an entry in Excel (see documentation on constant READ\_WITH\_KEYR or READ\_WITH\_KEYSA).

The entry of the functional area can also be used when planning with NGL. In order to do this, two criteria must be fulfilled:

- The transfer from Excel to SAP with the aid of the column key CY\_KEYR and CY\_KEYSA as is done when reading (or via the constant FD\_FUNCTIONAL\_AREA when calling via FP).
- Entry in the table /KERN/IPP\_PCNGL, so that the functional area (i.e. optional parameters of an NGL posting) is also transferred to SAP-BAPI.

Under these conditions, the Allevo read and write functions also match. It is advisable to create several row definitions, if rows with equivalent posting combinations, but different functional areas, are to be displayed within a master.

If the column keys CY\_KEYR or CY\_KEYSA contain several functional areas, Allevo uses the first entry when planning.

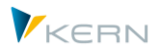

Planning with a partner functional area is currently not possible.

## <span id="page-28-0"></span>**2.6.5 Technical requirements**

In order to plan with Allevo in the new General Ledger, the functional module BAPI\_FAGL\_PLAN-NING\_POST must be available. The delivery from SAP took place via enhancement package EhP3 with business function FIN\_GL\_CI\_1. This function must be at least in the system (see SAP Notes 1070629 - FAQs: New General Ledger Migration, as well as 826357 Profit Center Accounting and New General Ledger).

For the planning of the Profit Center in the new General Ledger, SAP offers its own customizing, which is independent from the customizing of the classic Profit Center accounting (see section "Finance (new) >> General Ledger (new) >> Planning"). In short, the above BAPI uses the same settings as are also relevant for the equivalent SAP planning transactions (e.g., GP12N). Some key points:

- Activation of relevant planning periods (transaction GCP5).
- Set up planning version (transaction GLPV).
- Activation of a document type for planning line items with and assigned number range; in the standard case, document type PO (=Planning PC new GL) with number range 01 should be saved. The entry can be made via transaction SM30 with maintenance view V\_FAGL\_T889A.

Since the posting with Allevo is made via the BAPI mentioned above, additional settings can be required. These can be found in SAP Customizing for planning under "External Planning Data Transfer":

- The definition of the exchange rate type and the assignment of the document type (P0) to the planning version are required for actively planning line items. If the corresponding menu entry is not offered in SAP Customizing, transaction SM30 with maintenance view V\_FAGL\_T895\_KT can be called.
- Here is an excerpt from this Customizing:

**Note:** As of version 3.4, the standard delivery of Allevo already contains all the functions required for planning via the new General Ledger. In previous Allevo versions, an additional SAP transport had to be imported with the extensions for NGL. Allevo independently checks whether the necessary SAP planning BAPI is available in the customer system.

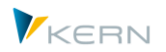

**Implementation** in Allevo

Display View "Plan Version: Enter Exch. Rate Type for Ext. Data Transf

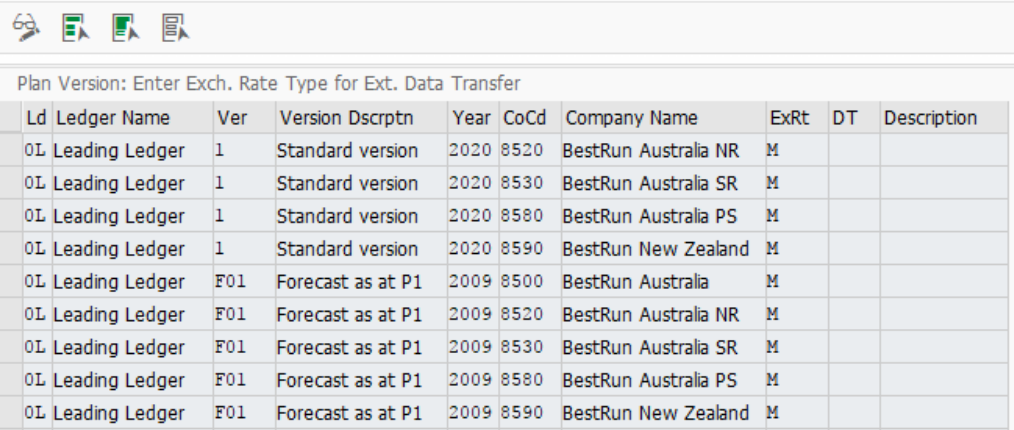

**Note:** For setup planning in the new General Ledger see FAQs in SAP Note 1070629.

### <span id="page-29-0"></span>**2.6.6 Authorizations**

The authorization check for the new General Ledger are made for each Profit Center using the SAPfunction module *COTB\_OBJECT\_ CHECK* (Authorization object *K\_PCA*); *co\_action 1002*, *1003*, and *3027* are checked.

#### <span id="page-29-1"></span> $2.7$ **Planning Profit Center via multiple company codes**

Normally, PC planning always takes place at the level of a predetermined company code (e.g., after selection by the user when entering a planning transaction).

As of Allevo 3.4 it is possible to transfer the company code from Excel to SAP in a flexible manner. Examples of use:

- A Profit Center with multiple corresponding company codes should be edited via a single Allevo master.
- Synchronization among different company codes that are combinations of PC and other object types.

The request can be implemented via a MultiObject-transaction, whereby the Allevo master must have a fixed page layout. Each Excel sheet reflects the data of a single company code. The corresponding abbreviation must be saved for each sheet in the cell with the range name CC\_BUKRS:

- If this parameter is missing, Allevo works with the same company code as is used in the start screen or from the PC master record if the entry is made via a deviating object type.
- If an invalid company code is entered, a warning message appears on the SAP page.

**Implementation** in Allevo

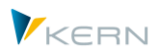

#### <span id="page-30-0"></span> $2.8$ **Planning in MultiObject-mode**

In some planning scenarios it is necessary to plan different types of objects at the same time with a single planning form, for example a combination of Profit Centers and associated cost centers. This is possible with Allevo MultiObject.

The information on the objects involved is usually displayed on different lines. Since a Profit Center is usually used as a framework for other objects, it may be useful to explicitly display the directly posted values from the Profit Center (separate from those from further charging via other objects):

- When reading these data, the delimitation can be made via the relevant business transactions.
- When planning separate values, it should be noted that the SAP planning transactions (for example, 7KE1) always expect the total value. This is also the case for Allevo: if necessary, an aggregation of both parts must be made on the Excel side (directly and indirectly).

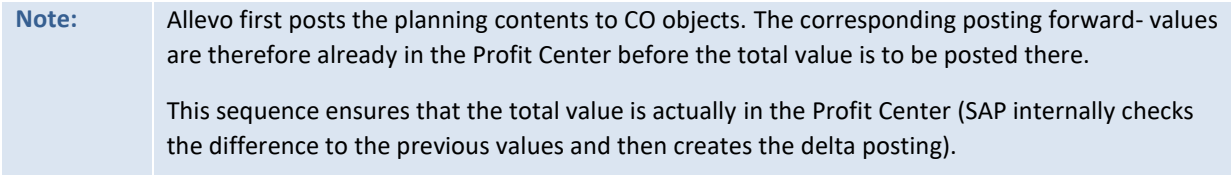

#### <span id="page-30-1"></span> $2.9$ **Line item display and export**

Allevo also supports the display of line items for Profit Centers (for the new General Ledger with version 3.3.36 and higher).

The line item export via transaction /KERN/IPP\_SAT\_LITEMS is only available for data from the classic General Ledger (see the Allevo-SAP manual for details). The structure KERN/IPP\_S\_PC\_OFFL\_ITEM\_ACT contains a selection of the available fields for the transfer to a satellite.

### <span id="page-30-2"></span>**Profit Center reporting via multiple company codes**

As shown in Figure 1, the selection screen in the Allevo planning transaction for the Profit Center also contains an entry for the relevant company code.

If a Profit Center is assigned to more than one company code, higher-level reporting can be useful. For this purpose, you can switch directly between different company codes in the Allevo reporting; input of \* then shows the sum for all company codes.

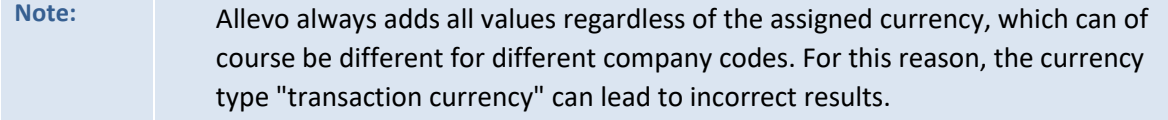

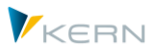

#### <span id="page-31-0"></span> $\overline{\mathbf{3}}$ **Planning in consideration of partner Profit Centers**

The row definitions *C* and *D* allow for the planning of costs and revenues with the specification of the partner. The partner PC is always understood to be the "counter"-Profit Center.

The partner must be entered in the column with the column definition CY\_KEYS (annual-based) or CM\_KEYS.

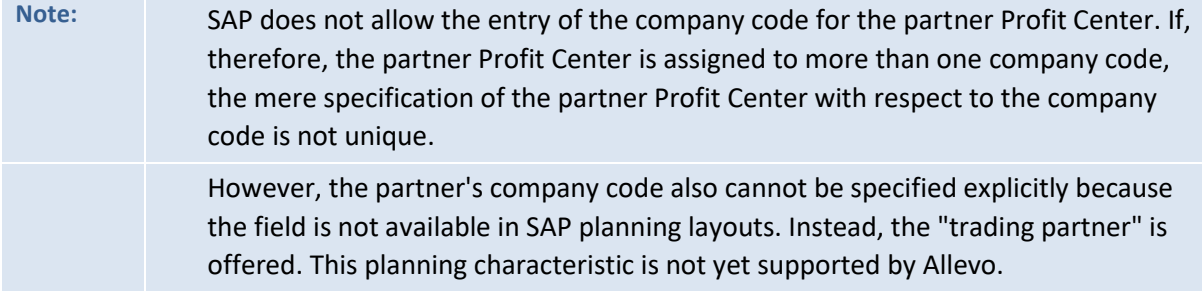

#### <span id="page-31-1"></span> $3.1$ **Dynamic reading of the partner relationship**

The dynamics are activated by using the dynamic range with the row definition Z on the Excel page. Please refer to the corresponding explanations in the Allevo Excel manual.

The prerequisite is that *C* or *D* are used as the reading row definitions.

In the dynamic area, all costs that were posted with a partner in the relevant periods are apportioned according to cost type and partner Profit Center after reading the reference data, and are inserted in a list-like manner. A previous selection of the partner can be omitted.

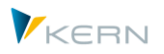

**Planning** in consideration of partner Profit Centers

|                          | CC_Z        |                 |              |              | $\checkmark$     | $\times$ $\hspace{0.1cm} \checkmark$<br>÷ | $f_{x}$<br>CC <sub>Z</sub>             |    |            |             |                     |                                 |                                                     |               |                      |
|--------------------------|-------------|-----------------|--------------|--------------|------------------|-------------------------------------------|----------------------------------------|----|------------|-------------|---------------------|---------------------------------|-----------------------------------------------------|---------------|----------------------|
|                          |             |                 |              |              |                  |                                           |                                        |    |            |             |                     |                                 |                                                     |               |                      |
| $\overline{\mathcal{A}}$ |             | AD              | AE           | AF           | AG AH            | AI                                        | $\mathsf{A}$                           | AK | AL.        | AM          | AN                  | AO                              | AP                                                  | AQ            | <b>AR</b>            |
| 25                       |             | YR <sub>2</sub> | <b>MW</b>    | <b>MR</b>    | MR <sub>2</sub>  | <b>CY KEY</b>                             |                                        |    |            | CY_AD CY_AI | <b>CY_KEYS</b>      | Y_KEYSA                         | CY_KEYRTYPE CY_KEYR CY_KEYRA                        |               |                      |
| 26 MO                    |             | MO_YR2          |              |              |                  | CY_KEY                                    |                                        |    | CY_ADP     |             | CY_KEYS             | CY_KEYSA                        | CY_KEYRTYPE CY_KEYR                                 |               | CY_KEYRA             |
| 27                       | ИO          | MO_YR2          |              |              |                  | CY KEY                                    |                                        |    | CY ADP     |             | CY KEYS             | CY KEYSA                        | CY_KEYRTYPE CY_KEYR                                 |               | CY KEYRA             |
| 28                       |             |                 |              |              |                  |                                           |                                        |    |            |             |                     |                                 |                                                     |               |                      |
| 29                       |             |                 |              |              | MO_MV4O_MR4O_MR2 | CM_KEY                                    |                                        |    |            |             |                     |                                 | CM_AL CM_KEYS CM_KEYSA CM_KEYRTYPE CM_KEYR CM_KEYRA |               |                      |
| 30                       |             |                 |              |              | MO_MWO_MR4O_MR2  | CM_KEY                                    |                                        |    |            |             |                     |                                 | CM_ALCOM_KEYS CM_KEYSA CM_KEYRTYPE CM_KEYR CM_KEYRA |               |                      |
| 31                       |             |                 |              |              | MO_MWIO_MRIO_MR2 | CM_KEY                                    |                                        |    |            |             |                     |                                 | CM_AD CM_KEYS CM_KEYSA CM_KEYRTYPE CM_KEYR CM_KEYRA |               |                      |
| 32                       |             |                 |              |              |                  |                                           |                                        |    |            |             |                     |                                 |                                                     |               |                      |
| 33                       |             |                 |              |              |                  | 1200                                      | Canteen                                | EC | <b>ADP</b> |             | <b>Sender</b>       |                                 | <b>Empfänger</b>                                    |               |                      |
| $\frac{34}{11}$          |             |                 |              |              |                  |                                           | <b>Hertwig</b>                         |    | Year       |             | <b>Month Object</b> | <b>Activity Type Objecttype</b> |                                                     | <b>Object</b> | <b>Activity Type</b> |
| 36                       |             |                 |              |              |                  | <b>Statistical Key Figure</b>             |                                        |    |            |             |                     |                                 |                                                     |               |                      |
| 37                       | Q           |                 | $\Omega$     | $\Omega$     |                  |                                           | 2010 Square meter                      | Α  |            |             |                     |                                 |                                                     |               |                      |
| 38                       | $\mathsf R$ |                 | $\mathsf{R}$ | $\mathsf{R}$ |                  |                                           | 4510 Power usage, drying process       | S  |            |             |                     |                                 |                                                     |               |                      |
| 39                       |             |                 |              |              |                  |                                           |                                        |    |            |             |                     |                                 |                                                     |               |                      |
| $\frac{40}{14}$          |             |                 |              |              |                  |                                           |                                        |    |            |             |                     |                                 |                                                     |               |                      |
| 42                       |             |                 |              |              |                  | <b>Activity Type</b>                      |                                        |    |            |             |                     |                                 |                                                     |               |                      |
| 43                       |             |                 |              |              |                  |                                           | 1520 # meals                           |    |            |             | $\mathbf{1}$        |                                 |                                                     |               |                      |
| 44                       |             |                 |              |              |                  |                                           |                                        |    |            |             |                     |                                 |                                                     |               |                      |
| $\frac{45}{12}$          |             |                 |              |              |                  |                                           |                                        |    |            |             |                     |                                 |                                                     |               |                      |
| 280                      |             |                 |              |              |                  |                                           |                                        |    |            |             |                     |                                 |                                                     |               |                      |
| 281                      |             |                 |              |              |                  | <b>Activity Output</b>                    |                                        |    |            |             |                     |                                 |                                                     |               |                      |
| 282                      |             |                 |              |              |                  | $CC_$                                     |                                        |    |            |             |                     |                                 |                                                     |               |                      |
| 283                      |             |                 |              |              |                  |                                           |                                        |    |            |             |                     |                                 |                                                     |               |                      |
| 284                      |             |                 |              |              |                  |                                           |                                        |    |            |             |                     |                                 |                                                     |               |                      |
| 285                      |             |                 |              |              |                  |                                           | <b>Activity Input (Partner Object)</b> |    |            |             | Partner             |                                 |                                                     |               |                      |
| 286                      |             |                 |              |              |                  | $CC_2$                                    |                                        |    |            |             |                     |                                 |                                                     |               |                      |
| 287                      |             |                 |              |              |                  |                                           |                                        |    |            |             |                     |                                 |                                                     |               |                      |
| 288                      |             |                 |              |              |                  |                                           |                                        |    |            |             |                     |                                 |                                                     |               |                      |
| 289                      |             |                 |              |              |                  |                                           | <b>Activity Input (Source Object)</b>  |    |            |             |                     |                                 |                                                     |               |                      |
| 290                      |             |                 |              |              |                  | CC_Y                                      |                                        |    |            |             |                     |                                 |                                                     |               |                      |
| 291                      |             |                 |              |              |                  |                                           |                                        |    |            |             |                     |                                 |                                                     |               |                      |

**Figure 6: Dynamic area (rows 285 - 287, before reading the data)**

If the corresponding rows are also marked with a writing row definition (i.e. *C* or *D*), the same row can be used for planning the specified combination of account and partner Profit Center.

#### <span id="page-32-0"></span> $3.2$ **Inverse posting**

Inverse posting allows the planning of costs / revenues for the specified partner to be posted from the opposite perspective. If, therefore, inverse posting is activated, the reverse posting is also executed automatically in the background, with the opposite sign being entered, when the partner Profit Center is specified. The result is immediate and balanced planning.

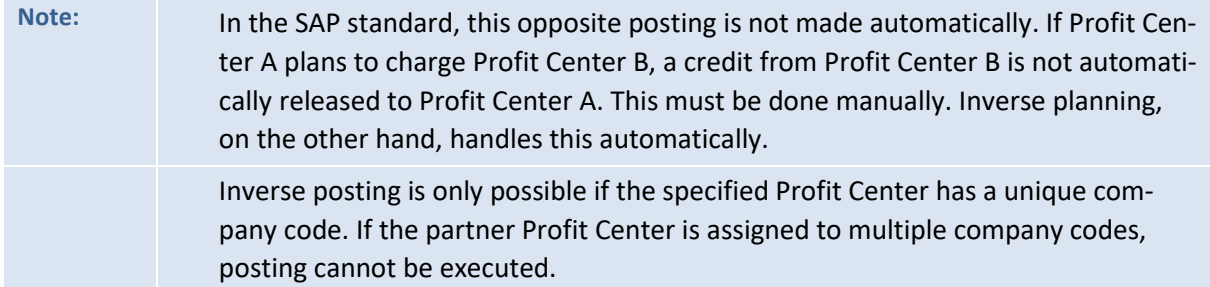

The activation of inverse posting is done via the column with the column definition *CY\_ADP* (annual basis) or *CY\_ADM* (monthly basis). A **3** should then be entered on the respective row.

**Planning** in consideration of partner Profit Centers

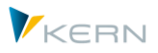

Note: It may be useful to make an organizational rule when using inverse posting, as to whether the recipient or the sender makes the posting. This prevents the planning from being inadvertently overwritten by each other.

#### **Appendix**

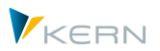

#### <span id="page-34-0"></span>**Appendix**  $\overline{\mathbf{4}}$

### <span id="page-34-1"></span>**Constants related to Profit Center planning**

The following constants have effects on functions of Profit Center planning:

- PC INT Activate PC-integration (including currency type)
- PC\_INT\_VERSION PC-integration with the new General Ledger: version actual data
- PC\_BEKNZ PC-Integration separated according to debit and credit
- PC NGLA PLANNING Activate PC-planning via new General Ledger
- PC\_READTABLE Read PC-reference data from new General Ledger
- PC\_REP\_COMP\_SELSelect company code with PC-reporting
- NO COMPANYCODE Read reference data without restricting company code
- IBV\_ELIM Elimination of IC sales
- LEDGER Ledger in cost center and Profit Center-integration
- READ\_WITH\_KEYR Reading and planning with additional characteristics (e.g. functional area)
- NO ZERO DELTA Prohibit zero delta planning
- PLAN\_PC\_IN\_LOOP Performance enhancement through block-by-block BI-transfer

#### <span id="page-34-2"></span> $4.2$ **Relevant SAP notes**

The following are a selection of SAP notes that are especially relevant for Profit Center planning with the new General Ledger:

- 1070629 FAQs: New General Ledger Migration
- 826357 Profit center accounting and new General Ledger